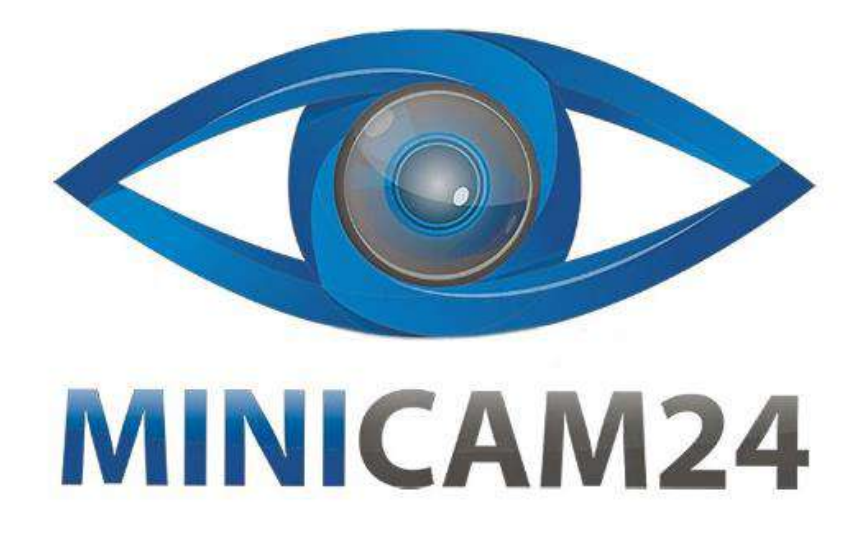

# **РУКОВОДСТВО ПОЛЬЗОВАТЕЛЯ Технический промышленный видеоэндоскоп для инспекции труб BEYOND CR110-7D1 20 м., с записью**

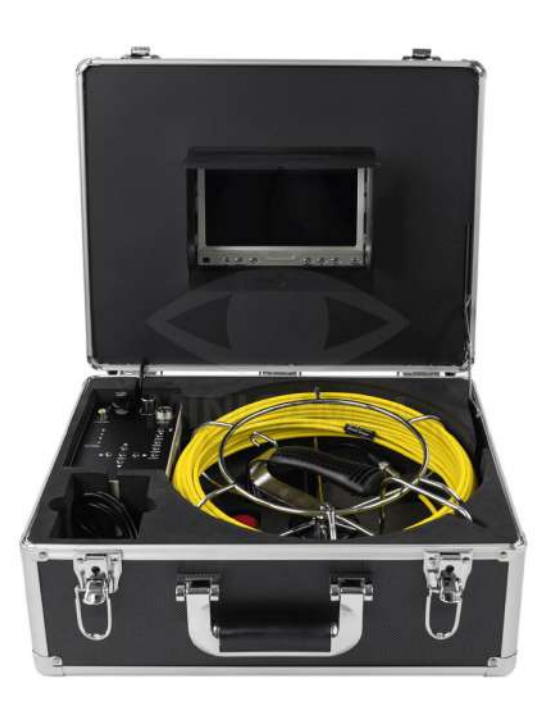

# **СОДЕРЖАНИЕ**

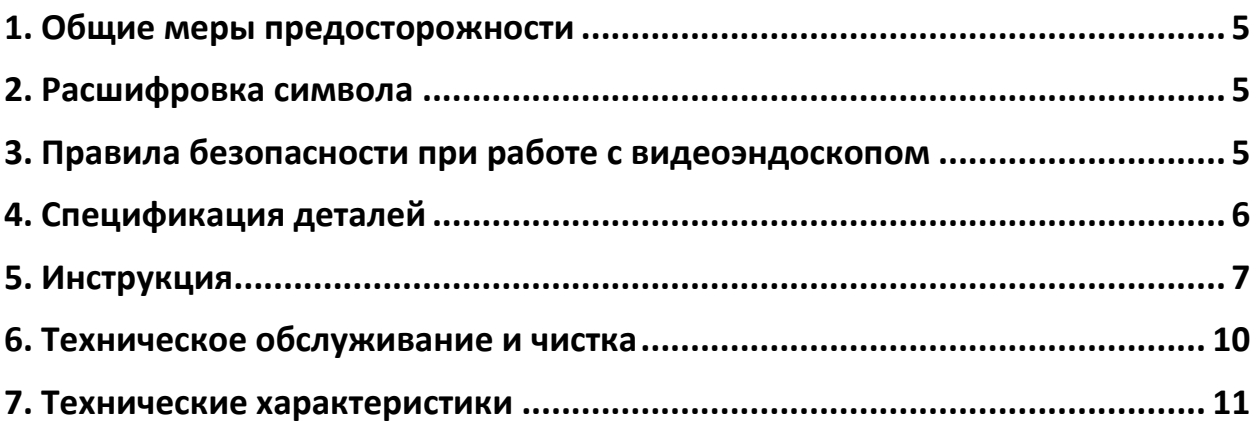

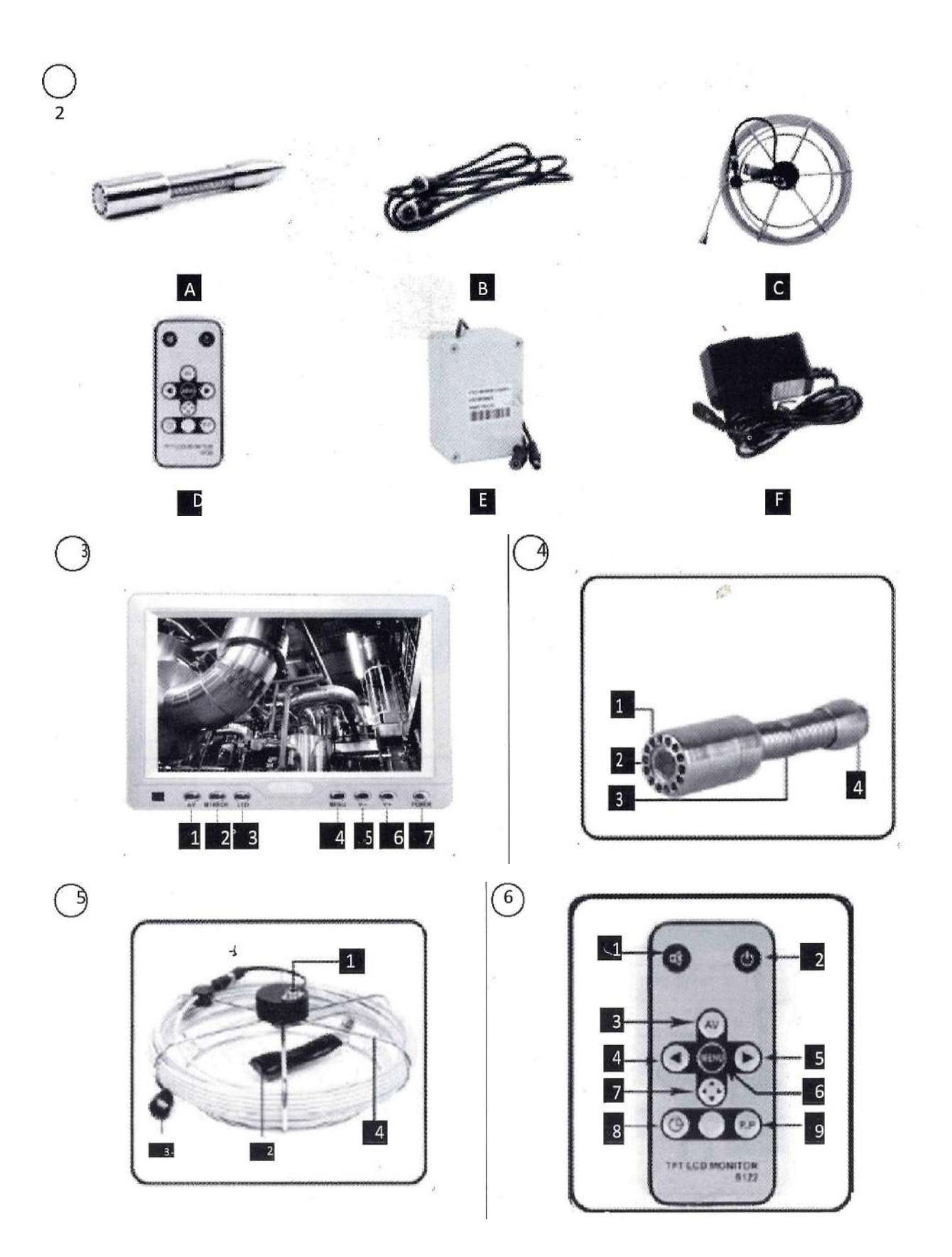

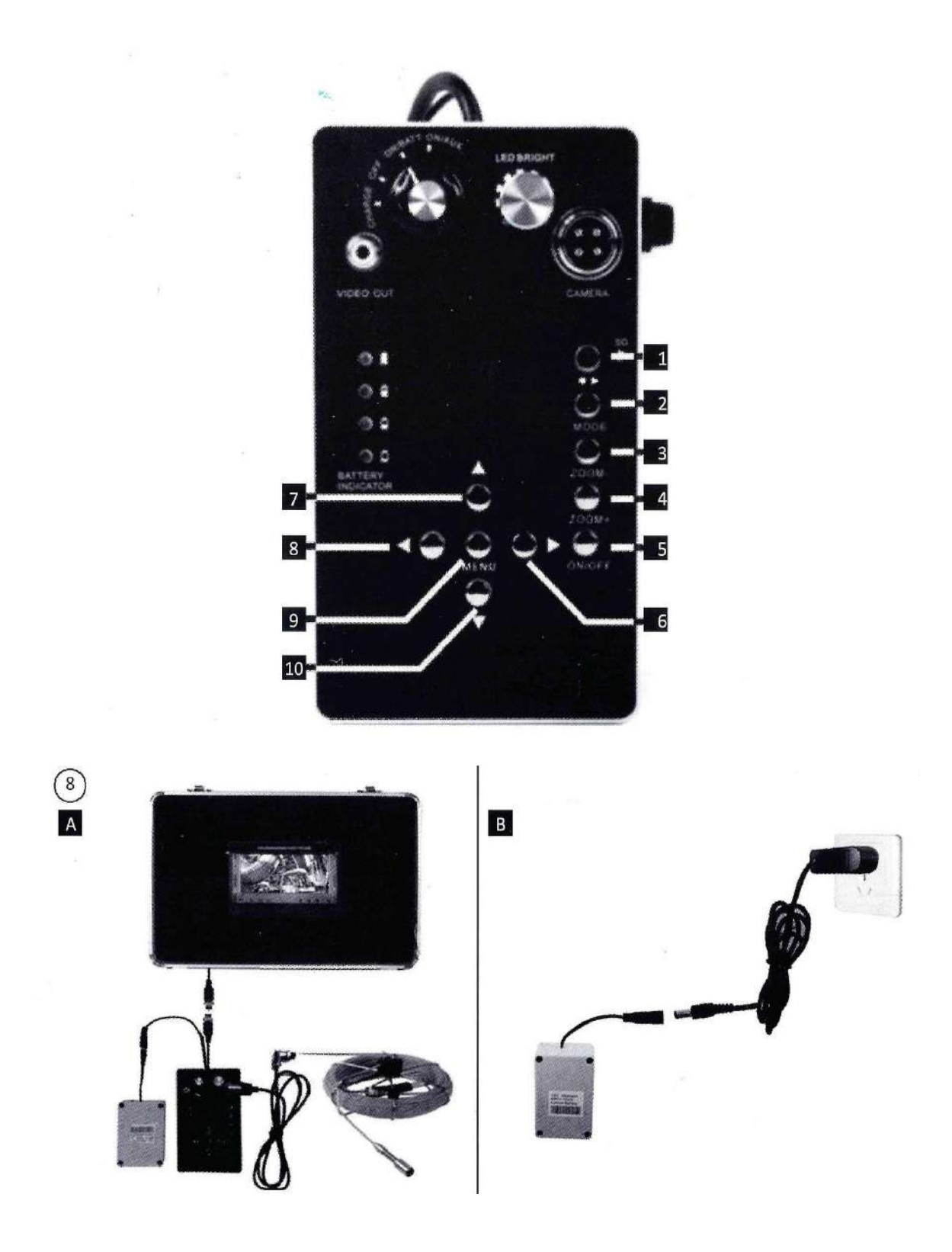

# **1. Общие меры предосторожности**

<span id="page-4-0"></span>Перед тем, как начать использовать прибор, внимательно прочтите данное руководство, обращая особое внимание на правила его эксплуатации и технику безопасности. Их несоблюдение может привести к поломке устройств, серьезным травмам и даже смерти по неосторожности.

Прежде всего, проверьте комплектность устройства и исправность всех комплектующих видеоэндоскопа. Храните данное руководство по эксплуатации вместе с эндоскопом, т. к. оно может помочь вам при возникновении проблем в дальнейшем. Используйте эндоскоп только вместе с его оригинальными аксессуарами, в противном случае вы сами будете нести ответственность за свою безопасность и техническую исправность изделия.

Вся информация, содержащаяся в данном пособии, считается правильной на момент его печати. Однако мы оставляем за собой право изменять или модифицировать некоторые технические характеристики. Не пытайтесь самостоятельно отремонтировать изделие. Ремонт прибора должен осуществляться только специалистами сервисного центра

# **2. Расшифровка символа**

<span id="page-4-1"></span> $\mathbb{R}$  - данный символ обозначает, что предмет нельзя утилизировать с бытовыми отходами. Утилизируйте их, относя в специализированные пункты сбора и переработки материалов.

# <span id="page-4-2"></span>**3. Правила безопасности при работе с видеоэндоскопом**

- Избегайте размещение прибора рядом с жидкостями. Если эндоскоп намокнет, то это приведет к повреждению его деталей или поражению пользователя электрическим током.
- Не подвергайте аккумулятор устройства чрезмерному нагреву, например, солнечному свету или огню.
- Внимание! Заменяйте аккумулятор на идентичный либо его эквивалент. Дабы избежать опасности взрыва при неправильной замене аккумулятора
- Прибор не может быть использован детьми и лицами с ограниченными физическими, сенсорными или умственными способностями; а также лицами, не имеющими опыта и знаний в области его использования.

Следите за детьми и не допускайте их контакта с видеоэндоскопом.

# **4. Спецификация деталей**

<span id="page-5-0"></span>См. рис.2

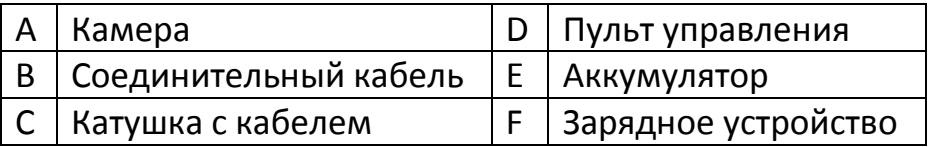

4.1) Главные компоненты

#### **7-дюймовый TFT LCD экран**

См. рис.3

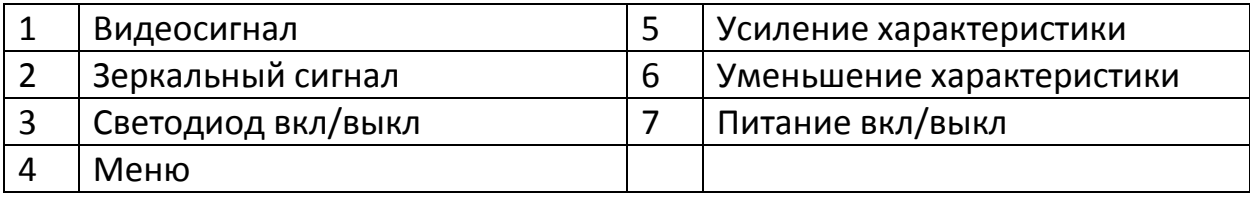

# **Камера**

См. рис.4

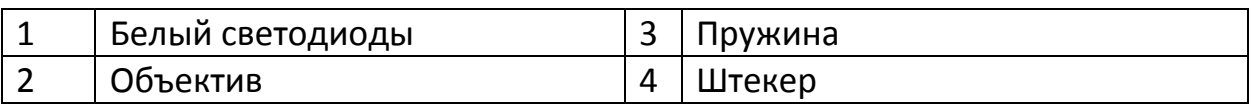

#### **Катушка с проводом**

См. рис.5

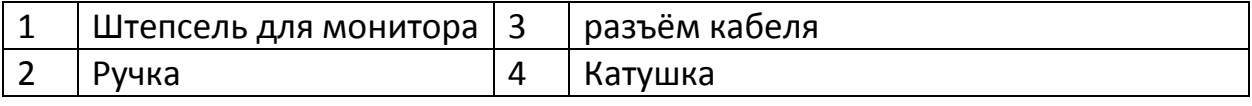

#### **Пульт**

См. рис.6

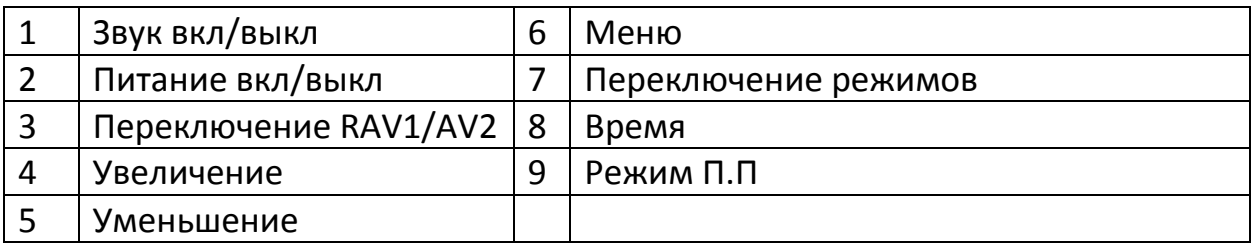

# **5. Инструкция**

# <span id="page-6-0"></span>5.1 Работа с устройством

См. рис. 7

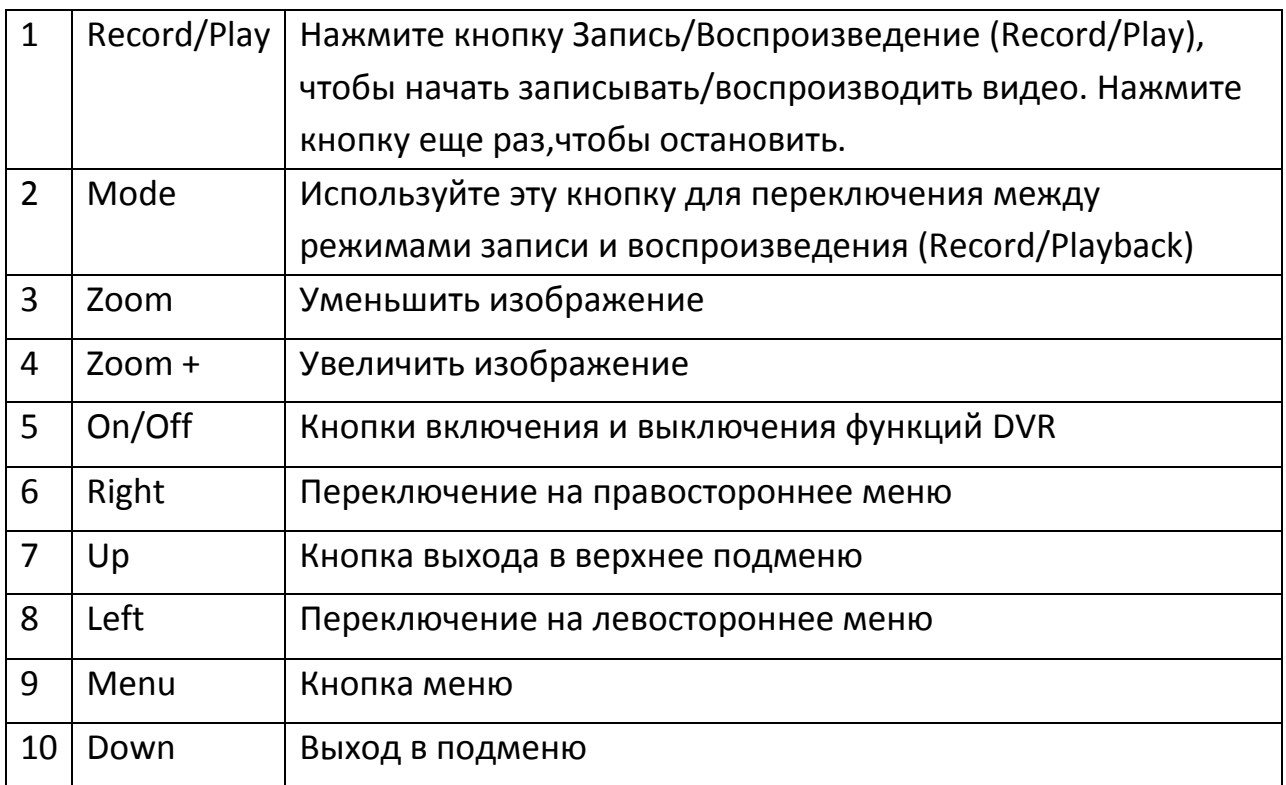

• Чтобы включить функцию видеорегистратора (DVR), Нажмите кнопку Вкл/Выкл [On/Off]. Чтобы выключить, удерживайте кнопку Вкл/Выкл [On/Off] в течение 5 секунд.

Шаг1: Для настройки прибора, нажмите кнопку Меню [Menu+. Для подтверждения нажмите кнопку Меню [Menu] еще раз. Для того, чтобы выйти из режима DVR, выберите Выход [Exit], а затем нажмите кнопку Menu, чтобы подтвердить свой выбор.

Шаг 2: Функции видеорегистратора можно настроить путем пошагового выбора различных элементов меню. Внешний вид меню для различных настроек.

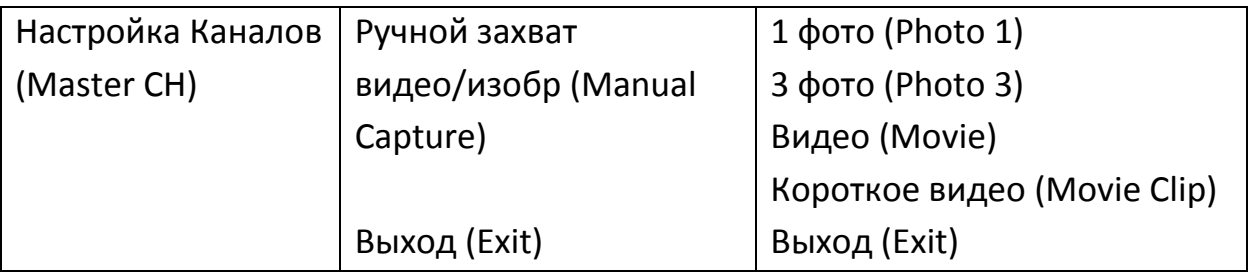

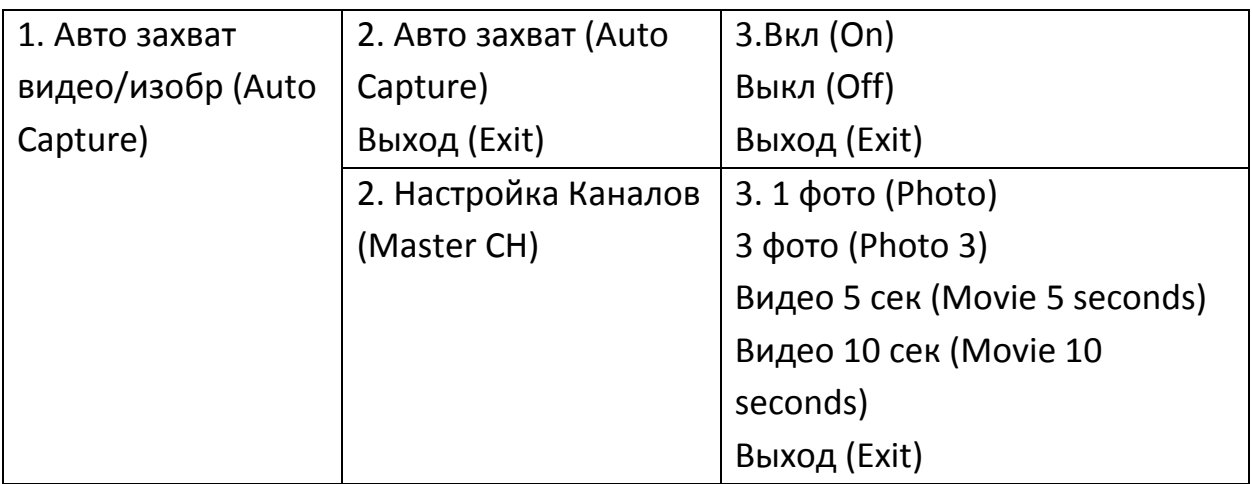

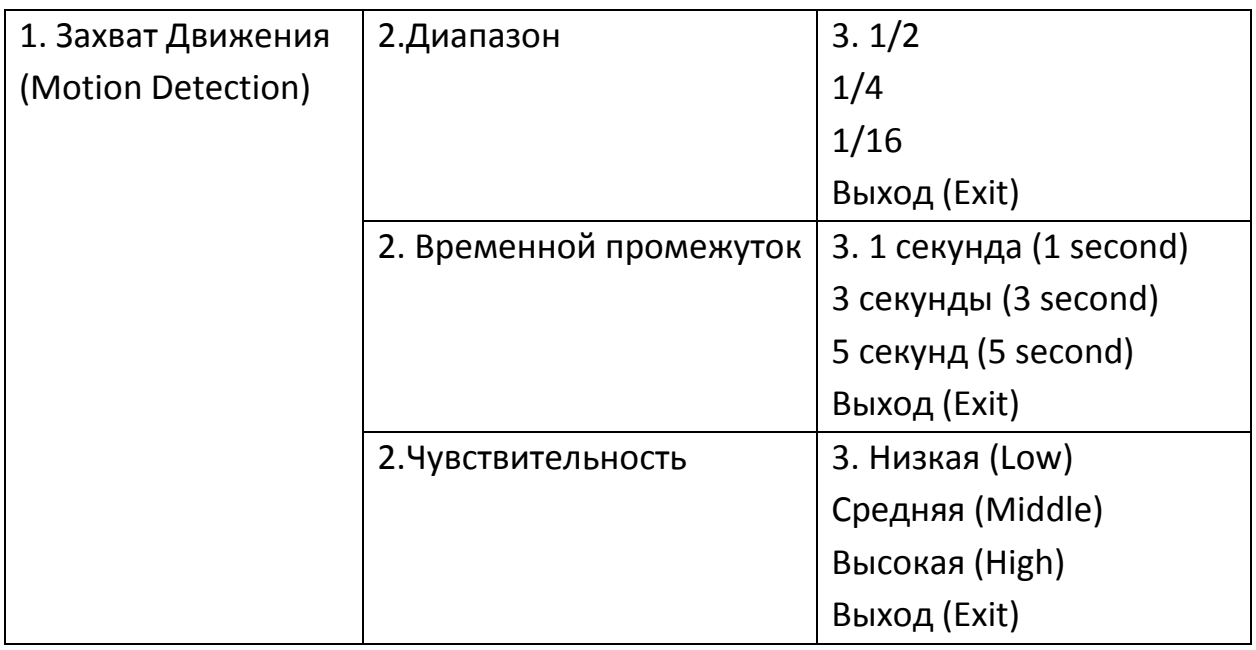

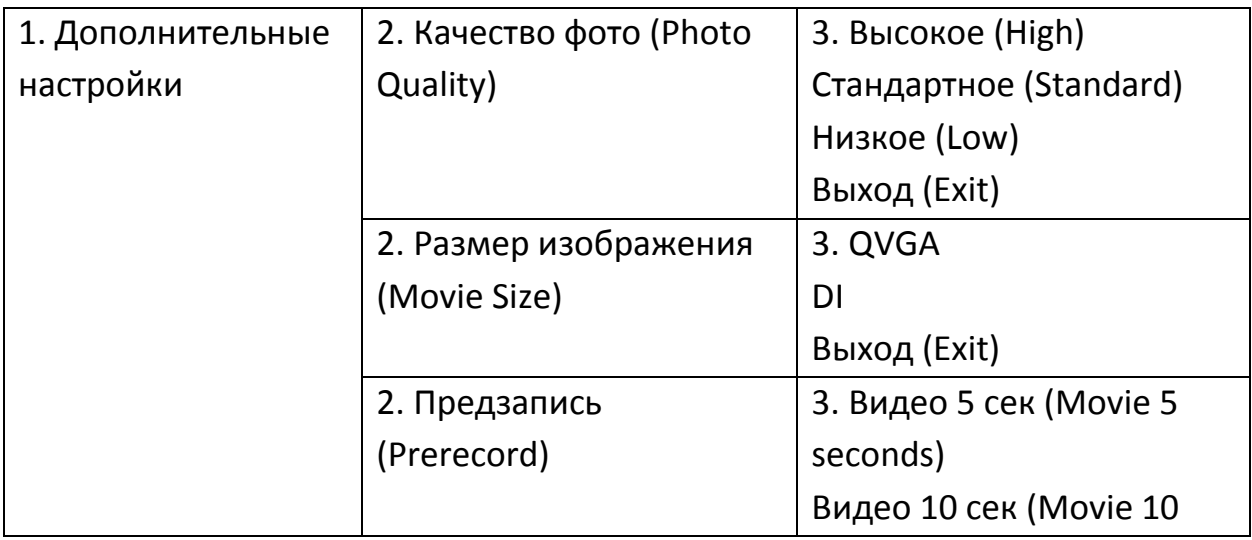

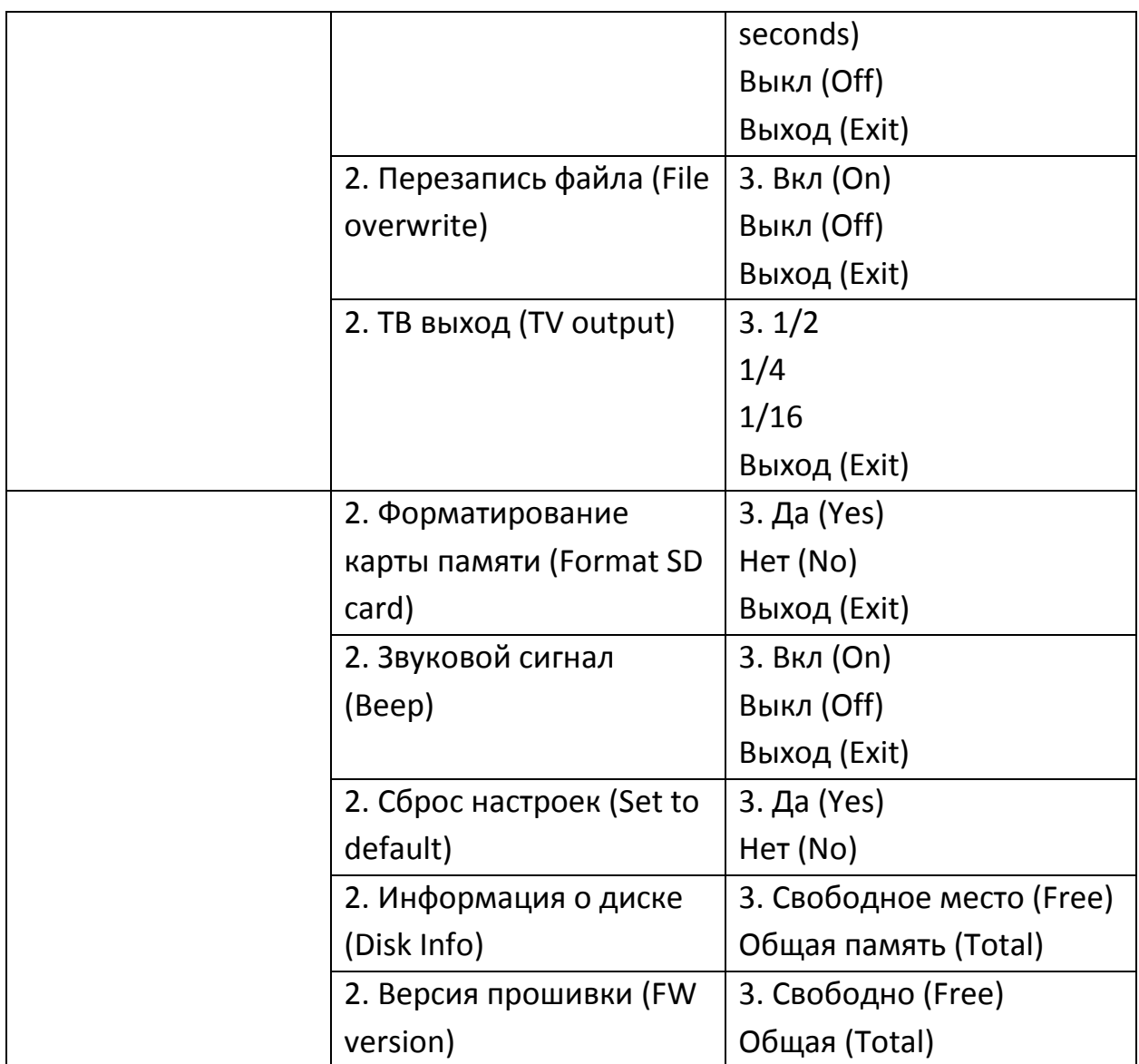

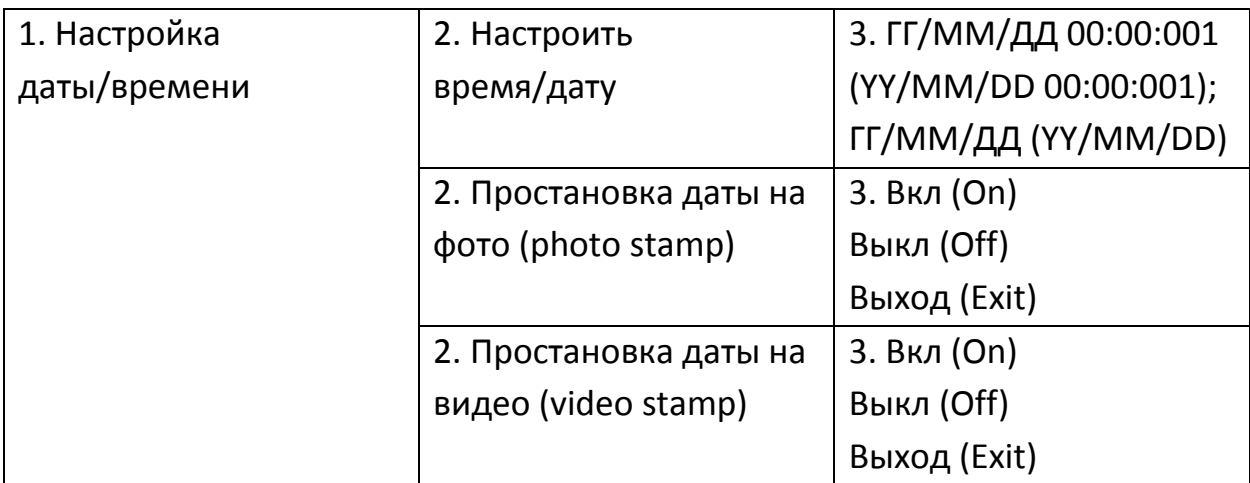

# **Подключение прибора**

См. рис 8

- A подключение прибора для работы
- <span id="page-9-0"></span>B – Зарядка устройства

| Проблема             | Причина          | Решение                |
|----------------------|------------------|------------------------|
| Бегающее изображение | Монитор          | Замените монитор       |
| Маленькое,           | Монитор (низкое  | Проверьте источник     |
| нестабильное         | напряжение)      | питания                |
| изображение          |                  |                        |
| Чёрный экран         | Монитор          | Настройте фокусировку, |
|                      |                  | проверьте источник     |
|                      |                  | питания и провода      |
|                      |                  | идущие к монитору.     |
|                      |                  | Если не помогает,      |
|                      |                  | замените камеру        |
| Белый экран          | Монитор          | Проверьте надежно ли   |
|                      |                  | подключены провода.    |
|                      |                  | Работает ли кабель.    |
|                      |                  | Если да - замените     |
|                      |                  | камеру                 |
|                      | Камера           | Замените камеру        |
| Размытое изображение | Грязный объектив | Очистите камеру        |
| Влага                | Камера           | Замените камеру. Если  |
|                      |                  | не помогло -           |
|                      |                  | обратитесь в сервис    |
| Шумы, статичное      | Монитор          | Проверьте заземление   |
| изображение          |                  | и подключение          |
|                      |                  | проводов. Если не      |
|                      |                  | помогло - обратитесь в |
|                      |                  | сервис                 |

**6. Техническое обслуживание и чистка**

<span id="page-10-0"></span>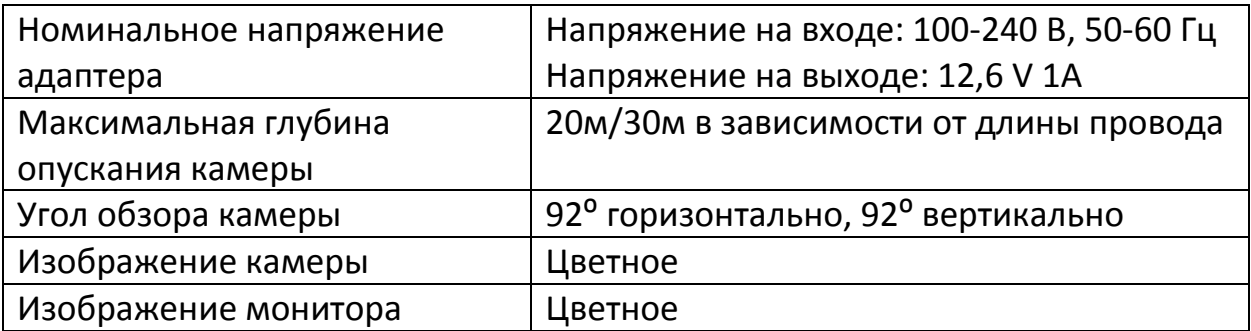

# **7. Технические характеристики**

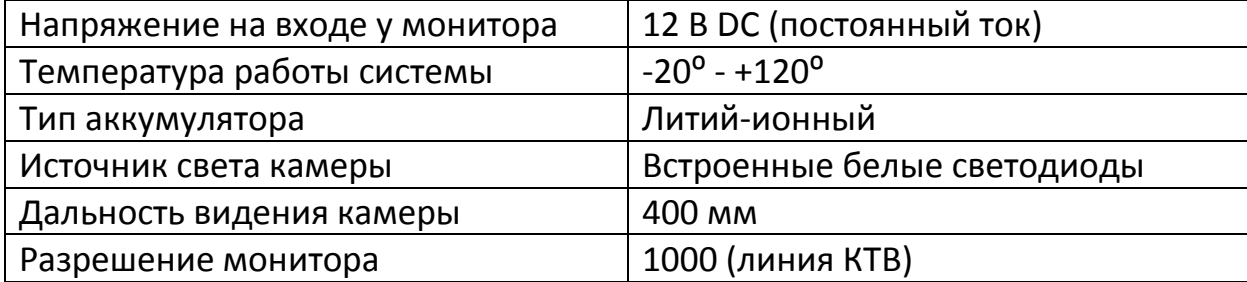

# **Приятного использования!**

Сайт: **minicam24.ru**

E-mail: info@minicam24.ru

Товар в наличии в 120 городах России и Казахстана

Телефон бесплатной горячей линии: **8(800)200-85-66**